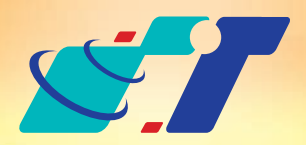

# 康訊科技 MapInfo News No.6

www.systech.com.tw

康訊科技成立於1987年,為MapInfo台灣總代理,專業於衛星定位追蹤系統、地理資訊 系統及衛星導航產品。精銳的研發及生產銷售團隊,藉由全球的行銷服務網絡,提供客 戶創新及全方位的追蹤定位解決方案。秉持生產高可靠產品與提供客製服務,康訊產品 已外銷至全球100多個國家。康訊科技,是您最佳的事業合作夥伴。如需最新產品資訊

,歡迎瀏覽康訊網站*www.systech.com.tw* 。

Copyright © 2011. Systems & Technology Corp. All right reserved. The features and specifications are subject to change without prior notice.

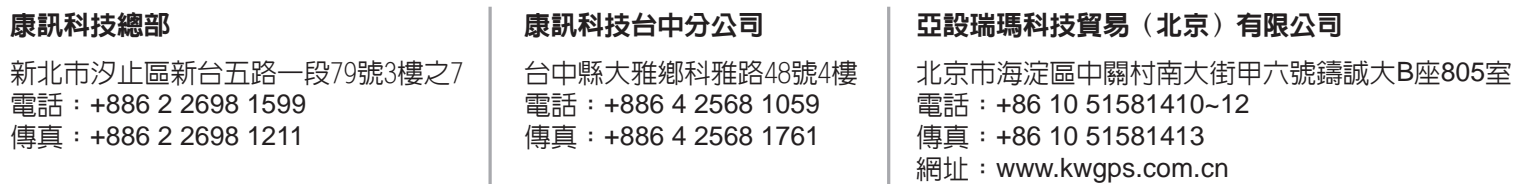

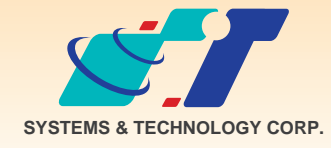

June 17, 2011

## 客戶難題

- 1.瀏覽器有我的最愛,隨時可以開啓我想開的網頁,不知道MapInfo Professional有沒有這個功能,讓地圖視窗隨時移到我想要的位置呢?
- 2.MapInfo Preview只能回到上一個步驟,每次要回到最初的地方,都得 重開workspace,好麻煩呀!

# 新功能 我的最愛(Named View)

解決方法

使用MapInfo新功能 – 編輯我的最愛(Named View)

一、從Tool Manager找出Named Views這個功能並勾選載入

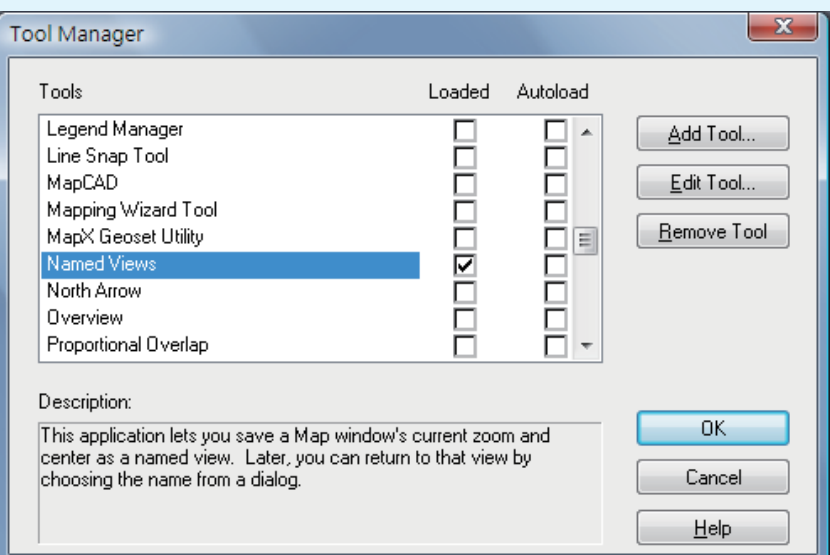

操作方法

### 二、載入後再從Tool Manager找出Named Views的選單並啟動

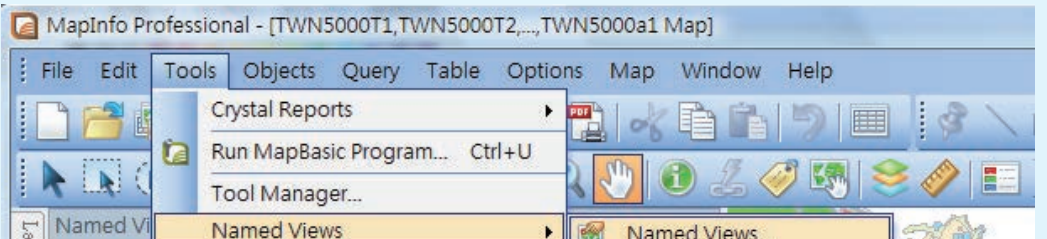

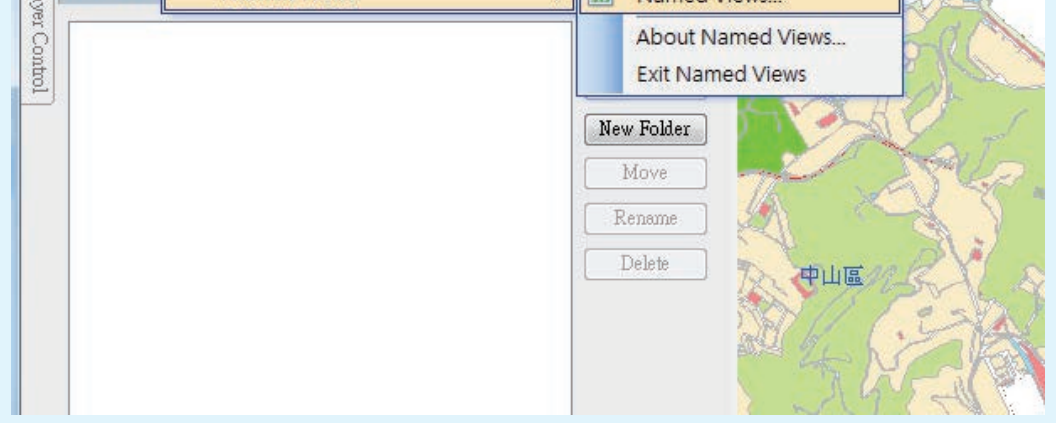

#### 三、按Add鍵即可新增偏好視窗

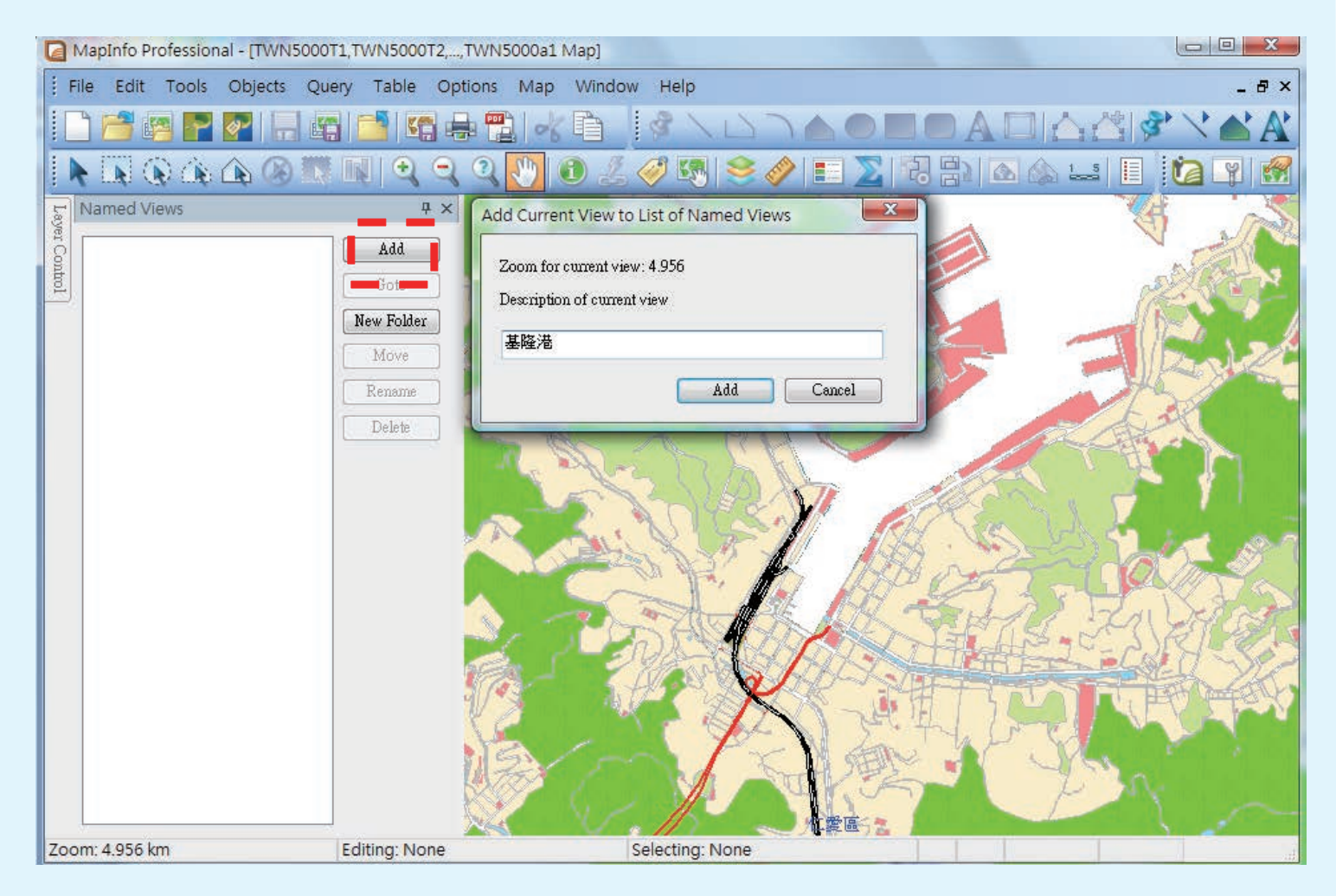

#### **呈現結果**

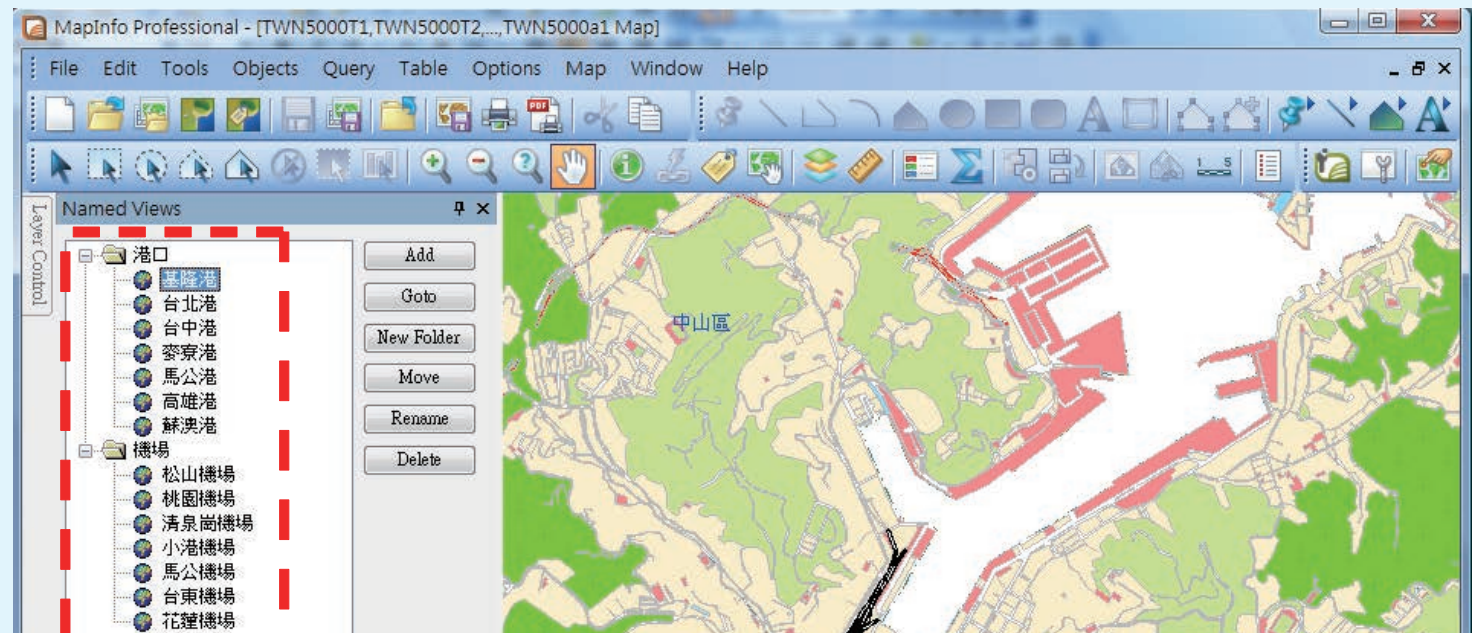

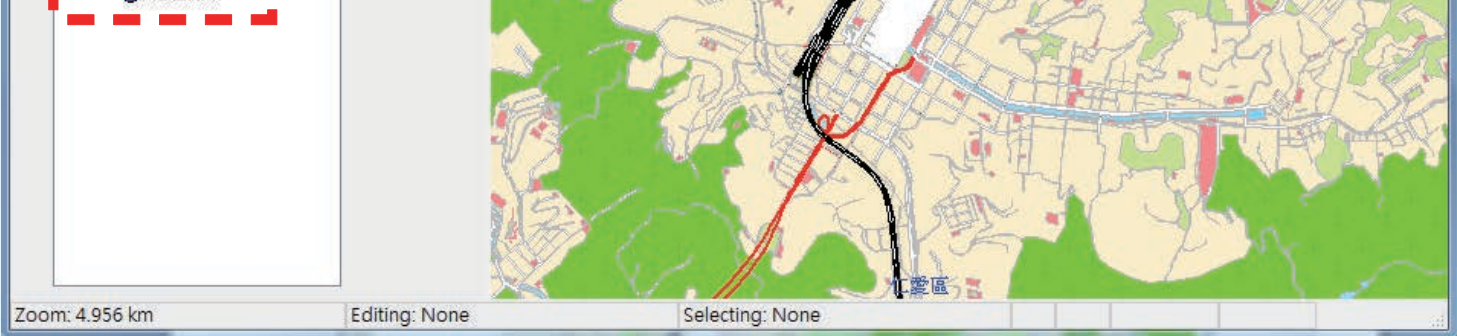

#### 命名結果將顯示於左側並可設定資料夾與分類

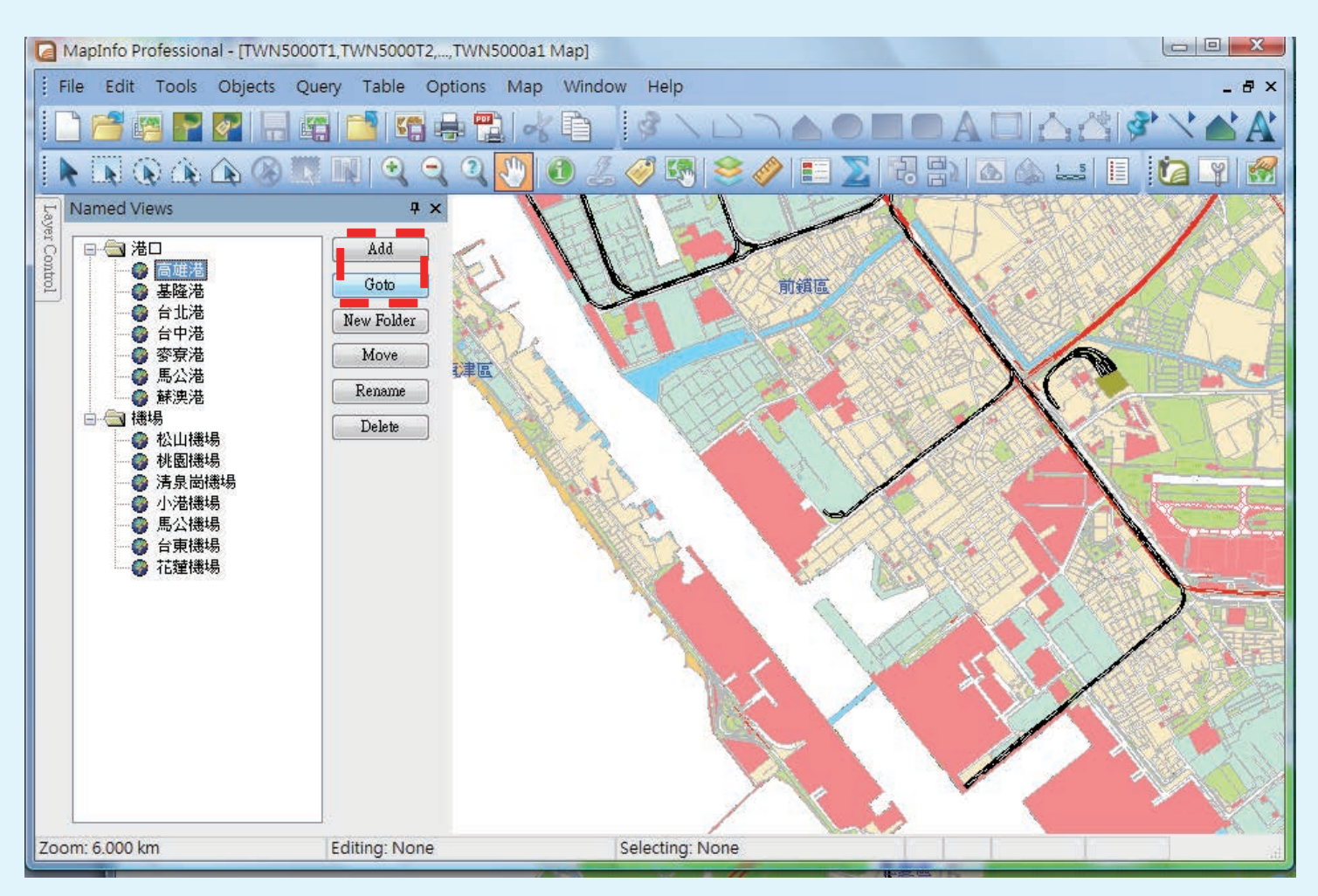

#### 選擇欲瀏覽的地點按Goto即可快速切換地圖

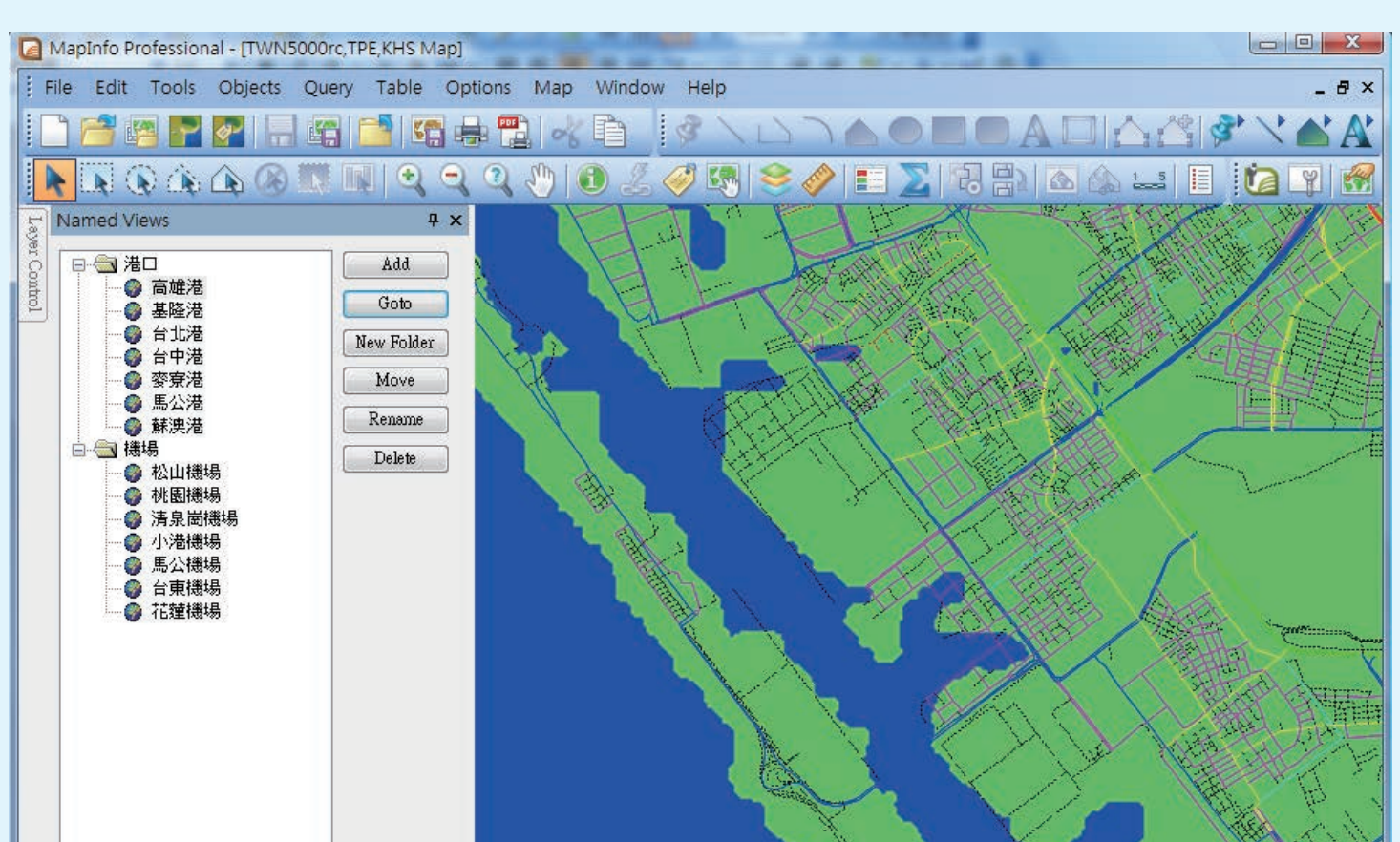

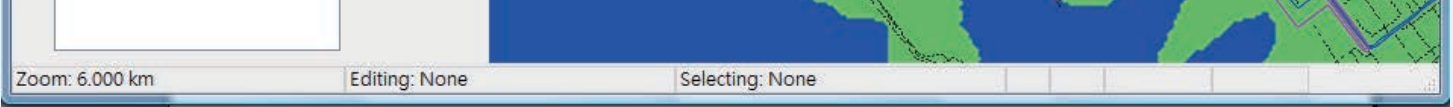

#### 即使開的圖層跟設定Named Views不同,依舊可以使用此功能